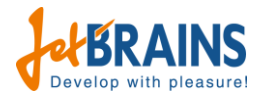

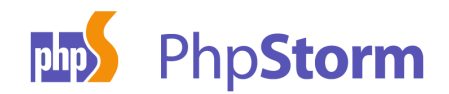

# Recording of PhpStorm 6 Webinar – More Tools to Develop Smarter, Not Harder

On Tuesday, March 26, we've held a free webinar where JetBrains Technical Evangelist for PHP and .NET Maarten Balliauw went through the most important features of the latest PhpStorm 6 release. The recording of this webinar can be found [on our YouTube channel.](http://www.youtube.com/watch?v=dnMA_-plXkk)

We looked at:

- New refactorings: Change signature, Pull Up/Push Down class members, Move class
- Composer dependency manager for PHP support
- Smarter namespace handling
- Auto-import, Optimize Imports and more
- Code (re)arranger control the structure of your existing and generated code
- Fully customizable templates, including PHPDoc

Maarten also did an overview of the brand new web toolkit featured in this release:

- Full-featured debugging of TypeScript, Dart or CoffeeScript with source maps
- Refined handling of JS libraries, including minified versions detection
- REST Client to test RESTful web services right from the IDE
- Re-worked HTML structure view
- Improved HTML and CSS coding including Emmet
- New database schema editor and change tracking tools

During the webinar, a lot of questions and feature requests were made. As promised, we're providing you with the questions and answers in this PDF.

As always, we appreciate your feedback in the comments below or in our [forums!](http://devnet.jetbrains.com/community/wi?view=discussions)

*Develop with pleasure! – JetBrains Web IDE Team*

## **Q: Are you planning to support Phing?**

A: PhpStorm already does, check [web help](https://www.jetbrains.com/phpstorm/webhelp/using-phing.html) for more information.

## **Q: What's that "emmits" he is talking about? I'm unfamiliar with that.**

A: Emmet. [http://emmet.io](http://emmet.io/) - used to be Zen Coding before. It is a smart abbreviation syntax for quickly creating HTML and CSS structures.

## **Q: Is Less enabled by default or is that a plug in?**

A: Yes, Less is enabled by default.

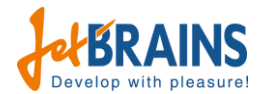

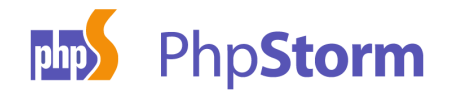

# **Q: Autocomplete for Zen Coding would be neat**

A: Emmet (formerly known as Zen Coding) is supported in PhpStorm, both in HTML and CSS documents.We currently do not have "autocompletion", if you need this please create a feature request through [our issue tracker.](https://youtrack.jetbrains.com/issues/WI)

# **Q: That jQuery support for Min/full is pretty cool - do you know what version of jquery started supported the needed hinting?**

A: Best to refer to the jQuery issue tracker at [http://bugs.jquery.com/ticket/12886.](http://bugs.jquery.com/ticket/12886)

# **Q: I have not used Composer before, this makes it look very simple to kickstart a new project!**

A: Yes, it's a great thing to try! It's getting all the packages listed at [http://packagist.org.](http://packagist.org/)

## **Q: Does the code styling follow PSR standards?**

A: Yes, it follows PSR standards. Check [this blog post](http://blog.jetbrains.com/webide/2012/11/more-php-formatting-options-and-bundled-code-styles-for-ps/) for more details.

# **Q: I would like to convert my whole team to PHPStorm, however, one road block is the fact there is no RALLY support. Is this planned for future?**

A: We have a request for Rally support in the IntelliJ platform issue tracker so it means if [this](http://youtrack.jetbrains.com/issue/IDEA-76035)  [issue](http://youtrack.jetbrains.com/issue/IDEA-76035) will be implemented, PhpStorm will get it. Please feel free to vote!

In the meanwhile, you can try "Generic Issue Tracker" (see [web help\)](http://www.jetbrains.com/phpstorm/webhelp/servers.html). This will enable some of the features.

## **Q: Are there plans to add in Redis / MongoDB support**

A: We don't have any near-term plans for that. You're welcome to file a feature request and describe what support exactly you would like to see. Feature requests can be made through [our](https://youtrack.jetbrains.com/issues/WI)  [issue tracker.](https://youtrack.jetbrains.com/issues/WI)

## **Q: How to zoom in PhpStorm on Windows?**

A: Under *IDE Settings | Editor*, enable the "Change font size (Zoom) with Ctrl+Mouse wheel". Note that on Mac you can make a pinch gesture on the touchpad to zoom in and out.

## **Q: Is Less file watcher is compatible with the assetic build system on Symfony?**

A: Can you please contact us directly to elaborate on your question? You can use the comments below this blog post.

**Q: The command line tool support looks like to be on the general IDE settings, not on the project part. The Symfony/Composer console executable is particular depending on the project we working on. It's an issue. What is a possible solution?**

A: Well, there is no solution yet.. Feel free to vote for [this feature request.](http://youtrack.jetbrains.com/issue/WI-14329)

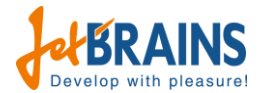

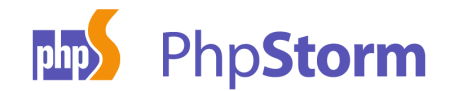

# **Q: Is there an opportunity to run console commands on a remote server using ssh via the PhpStorm?**

A: We are working on it... Please check [this issue](http://youtrack.jetbrains.com/issue/WI-3495) for a status update.

# **Q: Can I minify a js file automatically from PhpStorm for deployment?**

A: We support some minifiers using the File Watchers feature. Check [web help](http://www.jetbrains.com/phpstorm/webhelp/minifying-javascript.html) to get started. We also have a [blog post about file watchers](http://blog.jetbrains.com/webide/2013/03/file-watchers-in-webstormphpstorm-6-a-k-a-background-tasks/) online.

# **Q: Is there an easy way to distribute the settings from the command line tool setting to a team?**

A: You can distribute XML files from *~/.WebIde60/config/commandlinetools* folder to a team. Restart of PhpStorm is required after the copying of the files.

## **Q: Will the compiler / watch be available for scss / sass as well?**

A: Yes, they are available with the File Watchers plugin bundled with PhpStorm 6. You can link the scss / sass compiler from the file watcher settings. Also check this [post on file watchers.](http://blog.jetbrains.com/webide/2013/03/file-watchers-in-webstormphpstorm-6-a-k-a-background-tasks/)

# **Q: Can I design my DB schema from scratch using the modeling tool you showed us, when you renamed a column?**

A: Yes, you can. Check the [web help](http://www.jetbrains.com/phpstorm/webhelp/data-sources-2.html) for more information.

#### **Q: Can I use all features over a network-shared codebase?**

A: In theory you can, but based on the way some systems and networks are configured we do advise against it. We recommend to work with a copy of the codebase on your local machine. If you need to synchronize your changes with other developers or with a particular server, you can use a version control system or the FTP Deployment plugin.

## **Q: I guess the auto-import didn't work because you forgot the new before Response?**

A: Yes, that was the reason.

# **Q: I understand that WebStorm has a built in web server - when will this be available in PhpStrom?**

A: Let's say "soon". One of the next EAP versions of PhpStorm will contain support for the builtin webserver.

## **Q: This REST client is great, but I'm still missing a ssh client inside PhpStorm**

A: We are working on it... Please check [this issue](http://youtrack.jetbrains.com/issue/WI-3495) for the current status and feel free to add your votes.

#### **Q: Why is CakePhp is not supported by PhpStorm?**

A: Please [vote for adding support for CakePhp.](http://youtrack.jetbrains.com/issue/WI-760)

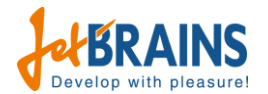

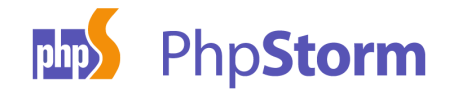

# **Q: Typecript is still a work in progress. How soon after microsoft release 0.9 and then finally the 1.0 release, will PhpStorm be updated with the latest language features?**

A: Unfortunately we are not able to give any specific timeframe at this moment. This depends on when TypeScript 0.9/1.0 actually gets released and what actually changes in the language.

# **Q: Can this rearrange action and others we executed all at once when the file is saved or when I need it?**

A: You can enable it as an option in the Reformat Code command or you can execute it with *Code | Rearrange Code*

# **Q: Autocompletion is very powerful, but when you take a class from inside an array for example, as the editor doesn't know which kind of class is, you don't have it, is there any way to provide autocompletion to this kind of elements?**

A: When adding a docblock comment like */\*\* [type] \$variable \*/*, PhpStorm will provide autocompletion. More info can be found in [this blog post.](http://blog.jetbrains.com/webide/2013/01/phpstorm-type-inference-and-mocking-frameworks/)

# **Q: When I create a new project from existing files on a remote server it needs such a long time to download each file. Is it possible to zip the files remote, download and unzip local into the appropriate folder manually to avoid this boring download?**

A: Yes, you can create a project from a local folder and then map it to the remote server for further deployment

# **Q: Is there a way to save just one open file, rather than save all**

A: No and it's by design

**Q: Can you explain why this is by design?**

A: Please check [this URL.](http://devnet.jetbrains.com/docs/DOC-191) Note [we do plan to provide a "save current file" action.](http://youtrack.jetbrains.com/issue/IDEA-98513)

# **Q: How can I add the Yii framework command line statements to command line tools console?**

A: Please check web help at ["Creating a custom PHP command line tool".](http://www.jetbrains.com/phpstorm/webhelp/enabling-a-command-line-tool.html)

# **Q: We saw that PhpStorm can diagram the database schema. Does it have any support for UML diagrams from the PHP classes?**

A: Yes we have! Keep an eye on [our blog](http://blog.jetbrains.com/webide) as we will soon publish a blog post on the topic. If you can't wait, the [web help](http://www.jetbrains.com/phpstorm/webhelp/working-with-diagrams.html) also has some information on the topic.

# **Q: You can't add tools that don't exist in the current project, and then it puts the current project path in the tool window. Is that a bug? Shouldn't it let you add arbitrary tools?**

A: You can add any tools and not only those that exist in project path. You just have to use the absolute path.

# **Q: When adding the command line tools are they per project?**

A: No, it's for IDE in general

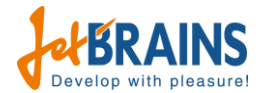

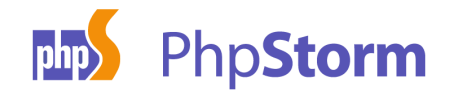

# **Q: Is it possible to configure the editor to delete 4 spaces in one go as though they were a tab?**

A: You can [configure the PHP code style](http://www.jetbrains.com/phpstorm/webhelp/code-style-php.html)) and then reformat code for the file or the entire project to replace spaces by tabs and vice-versa.

# **Q: Okay… shouldn't the project console tool allow you to add things that aren't projectspecific? For example, adding './app/console' for Symfony, rather than the full path of it in the project?**

A: You can do it in this way - just select Symfony as a tool and specify path to console.

## **Q: Can the watchers run from a virtual machine?**

A: Absolutely!

## **Q: What was the key combo for 'annotation'?**

A: *Alt-Insert* and then choose *Generate PHPDoc*.

#### **Q: How do i use basic authentication header with the restful client?**

A: Well, just modify the header data and put basic authentication info there

#### **Q: Well how do I add the encrypted password?**

A: You must create a base64-encode string containing the username and password. More info on [Wikipedia](http://en.wikipedia.org/wiki/Basic_access_authentication) ("client side" topic). Note: we do plan to [provide UI for creating the header.](http://youtrack.jetbrains.com/issue/WEB-7176)

# **Q: Can multiple projects be opened at the same time in 1 window frame? Basically the projects list in navigator window like in Eclipse or Netbeans.**

A: No. Every project is opened in a separate window of PhpStorm.

# **Q: Is there any support or plugins for NoSQL db's such as MongoDB or AWS DynamoDB?**

A: There is a [third-party Mongo Plugin](http://plugins.jetbrains.com/plugin?pluginId=7141.) with Tools Integration.

## **Q: Will there be a recording of this webinar?**

A: Yes, this webinar will be published to [JetBrains.tv](http://jetbrains.tv/) and YouTube during the next week. We will announce on our [blogs,](http://blog.jetbrains.com/webide) Facebook and Twitter when it is ready.

## **Q: Do you know anything about factory design pattern support in Phpstorm?**

A: Feel f[r](http://t.co/dH2VuTpkVd)ee to check and vote for [this](http://t.co/dH2VuTpkVd) and [this](http://t.co/Tp8Iy7Cyav) issue.

# **Q: Is it easy to include other frameworks like Laravel (PHP) or Sencha ExtJS (Javascript)?**

A: Can you file a feature request on [our issue tracker](http://youtrack.jetbrains.com/issues/WI) and elaborate on your needs?

#### **Q: Can you show more on the SQL features you mentioned?**

A: Yes, we can. Check the [web help](http://www.jetbrains.com/phpstorm/webhelp/data-sources-2.html) for more information. Also check [this post by Maarten.](http://blog.maartenballiauw.be/post/2013/02/25/Working-with-Windows-Azure-SQL-Database-in-PhpStorm.aspx)

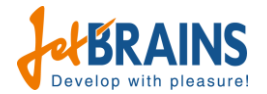

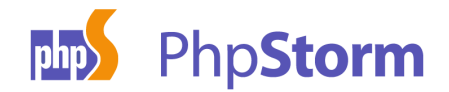

# **Q: I often use MyISAM not having real foreign keys, are there any comment-hints like /\*\* @var \*\*/ to tell PhpStorm the foreignKeys?**

A: There is no way to do it right now - please file a feature request at [our issue tracker.](http://youtrack.jetbrains.com/issues/WI)

## **Q: Most Sass users use the compass plugin will you support that as well?**

A: Yes, it's going to be supported in PhpStorm 7 by current plans. Please [vote for it.](http://youtrack.jetbrains.com/issue/WEB-5802)

# **Q: The self made autocompletion is that stored with the project? Is that stored in the global profile of PhpStorm?**

A: It's stored global and it's built-in for Composer, ZF and Symfony. Others can be added as XML. The XML is stored in *~/.WebIde60/config/commandlinetools*.

## **Q: Can I compile more than 1 css or js file to one output file with the file watcher?**

A: It depends on the the external compiler you're using. A File Watcher simply watches files then triggers the external compiler you've configured when the files change. If you use a tool which can run on multiple files at once, file watchers can use that tool.

**Q: When I'm working on Symfony2 projects, PhpStorm complains that Symfony classes are redeclared when autocomplete or Ctrl+Q, Ctrl+I are used (multiple implementations because I have some Symfony classes already in my /usr/share/php/). Can I somehow choose which one I want to use? Point PhpStorm to use only those from vendors folder?** A: You may delete /usr/share/php from the included paths.

**Q: This is not a good solution. I want to keep autocomplete functionality for other shared libraries. Any other ideas?**

A: There are no other solutions and usually it's not a good idea to have the whole framework in /usr/share/php

**Q: I agree - whole framework no, but for eg. Behat/Gherkin uses some Symfony components. Maybe this could be implemented in one of the future releases - an ability to specify which declaration I want to use in project or just use one found in one of the project directories?**

A: Well, probably - please file a feature request at [our issue tracker.](http://youtrack.jetbrains.com/issues/WI) [This one](http://youtrack.jetbrains.com/issue/WI-2760) may be a similar request.

# **Q: Will there be a feature to save requests from the REST service. So that we don't have to keep re-typing them**

A: There is an [open feature request,](http://youtrack.jetbrains.com/issue/WEB-7068) please add your vote there.

# **Q: Will the next version of PhpStorm support TYPO3 Flow as framework?**

A: There is an [open feature request,](http://youtrack.jetbrains.com/issue/WI-15699) please add your vote there.